# **Visma Business Visma AddOn Maksuehdotukset**

**Käsikirja** 

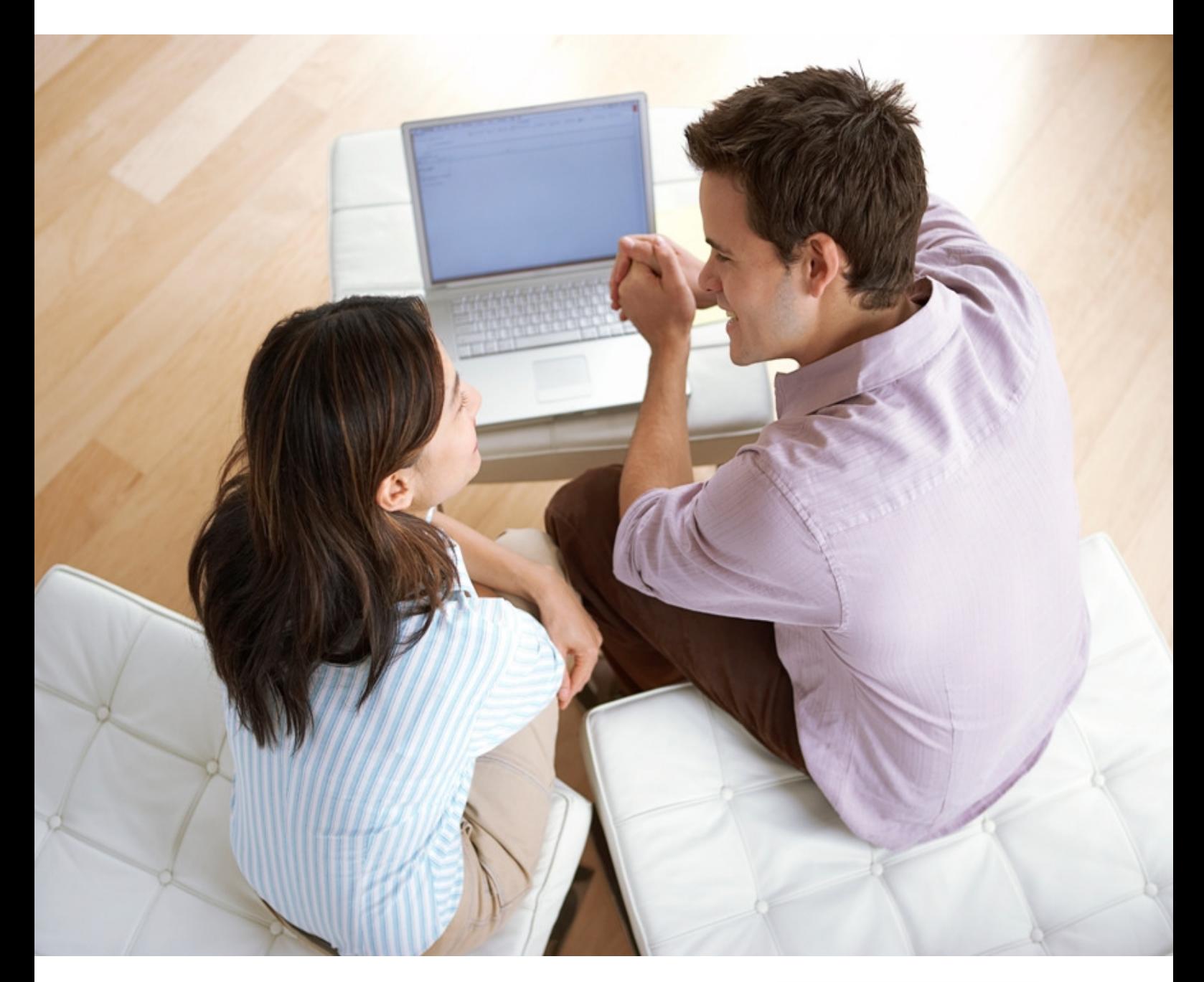

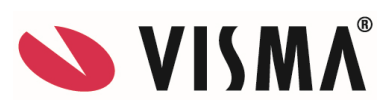

#### **Visma Business - Käsikirja**

Oppaan päiväys: 23.11.2011.

Asiakaspalvelu:

Helpdesk: www.visma.fi

**Visma Software Oy** pidättää itsellään oikeuden mahdollisiin parannuksiin ja/tai muutoksiin tässä oppaassa ja/tai ohjelmassa ilman eri ilmoitusta. Oppaan ja siihen liittyvän muun materiaalin kopiointi on kielletty ilman Visma Software Oy:n kirjallista lupaa.

Microsoft, MS, SQL Server, Microsoft Word ja Windows ovat Microsoft Corporationin rekisteröityjä tavaramerkkejä.

**© Visma Software Oy, 2011**  www.visma.fi

# **Sisällysluettelo**

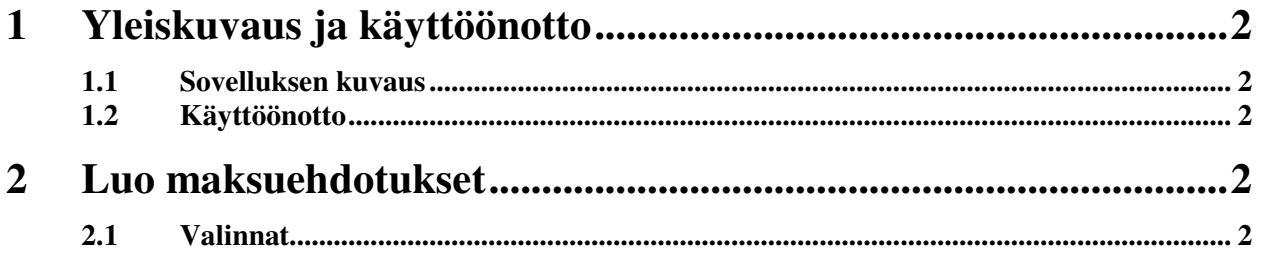

## **1 Yleiskuvaus ja käyttöönotto**

*Tässä osassa kuvataan Maksuehdotukset-sovelluksen sisältö sekä käyttöönottoon liittyvät toimet.* 

#### **1.1 Sovelluksen kuvaus**

Visma Business AddOn Maksuehdotukset -sovellus on tarkoitettu luomaan maksuehdotukset Visma Busineksen eri yritys ympäristöissä yhdellä ajolla. Sovellus ei tee pankki aineistoja vaan ne on tehtävä erikseen esimerkiksi ConvertX ohjelmalla.

### **1.2 Käyttöönotto**

Sovellus luo maksuehdotukset niille toimittajille joilla on Visma Busineksessa asetettu toimittaja tiedoissa yhteistyöpankin numero. Eli tämä tieto on oltava olemassa niillä toimittajilla joille halutaan massana luoda maksuehdotukset.

### **2 Luo maksuehdotukset**

*Tässä luvussa kerrotaan, kuinka maksuehdotuksia luodaan Visma Businessiin.* 

#### **2.1 Valinnat**

Käynnistettyäsi Maksuehdotukset -sovelluksen avautuu seuraavanlainen ikkuna:

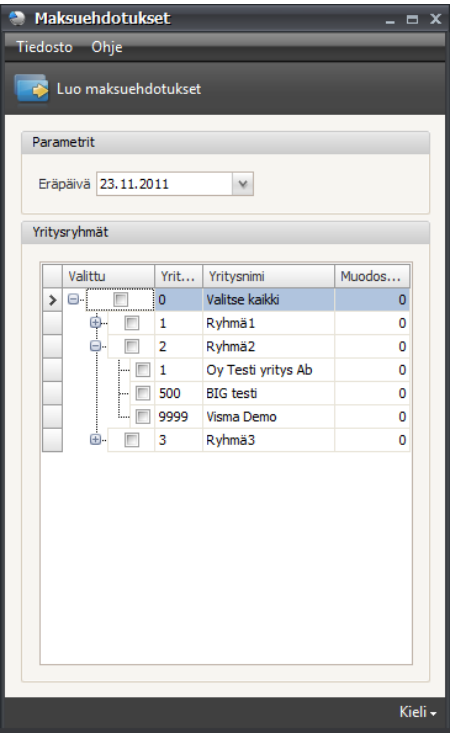

*Käynnistysnäkymä.* 

Puulistasta valitaan joko yritysryhmä tai yritysryhmän alta yksittäisiä yrityksiä. Vaihtoehtoisesti valinnalla **Valitse kaikki** voidaan ottaa kaikki yritykset mukaan maksuehdotuksien luontiin mukaan.

Kun halutut valinnat yrityksiin on tehty, valitaan mihin eräpäivään asti käsittelemättömistä toimittajatapahtumista maksuehdotukset muodostetaan. Tämän jälkeen **Luo maksuehdotukset** – painikkeella aloitetaan tapahtumien käsittely ja niistä maksuehdotusten luonti. Muodostetut tapahtumat per yritys näytetään yrityksen nimen vieressä. Sovellus ilmoittaa jos yhtään maksuehdotusta ei muodostunut, tällöin on syytä tarkistaa käytettävä eräpäivä.